# Einfach erklärt

In Kooperation mit dem PIKSL Labor Osnabrück

Für alle Menschen, die in ganz einfacher Sprache lernen möchten. Wir nehmen uns Zeit. Wir wollen Fragen stellen und Antworten finden. Im Mittelpunkt steht die "digitale Grundbildung" für alle.

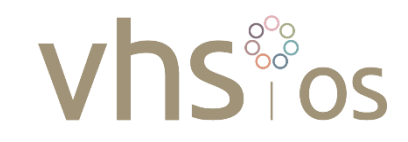

#### Vorwort

Viele Menschen fühlen sich zunehmend unsicher in der digitalen Welt und haben das Gefühl, abgehängt zu werden. Das Regionales Grundbildungszentrum (RGZ) an der Volkshochschule Osnabrück hat deshalb Anfang 2022 gemeinsam mit den dem PIKSL Labor der Heilpädagogischen Hilfe Osnabrück die neue Kursreihe "Einfach erklärt" konzipiert. Behandelt wird eine breite Themenpalette: "Was ist eigentlich TikTok?", "Wer sind Siri und Alexa?", "Wie können Handy-Fotos gedruckt werden?" und vieles mehr.

Die kostenfreie Reihe startete am Mittwoch, 9. Februar 2022. In jeweils kompakten zweieinhalb Stunden wurde im EDV-Raum der Volkshochschule Osnabrück digitales Grundwissen vermittelt. Die Termine bauten nicht aufeinander auf und waren somit für Interessierte auch einzeln buchbar. Vorkenntnisse mussten die Teilnehmenden nicht mitbringen. Alles wurde einfach und mit viel Zeit erklärt.

Wir wollten das Gegenteil von 'zu schnell und zu kompliziert'. Die neue Reihe sollte ganz bewusst inklusiv und in Kooperation mit dem PIKSL Labor Osnabrück stattfinden, weil wir digitale Grundbildung für alle in den Vordergrund stellen wollten. Als Regionales Grundbildungszentrum konnte die VHS Osnabrück diese Kursreihe dank Fördergeld des Landes Niedersachsen gebührenfrei anbieten.

Im Folgenden ist das inhaltliche Grundkonzept dokumentiert.

*23.12.2022, Katrin Hettlich, Leiterin des Regionalen Grundbildungszentrums Osnabrück*

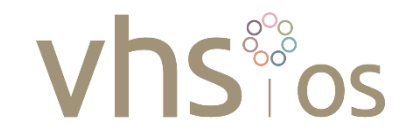

## Inhaltsverzeichnis

Einfach erklärt – [Grundsätzliches zur Durchführung](#page-4-0)

- Einfach erklärt Begriffe rund ums Smartphone | [am 09.02.2022](#page-5-0)
- Einfach erklärt Überblick über Social Media | [am 23.02.2022](#page-6-0)
- Einfach erklärt WhatsApp | [am 09.03.2022](#page-29-0)
- Einfach erklärt Facebook | [am 23.03.2022](#page-30-0)
- Einfach erklärt Youtube | [am 30.03.2022](#page-34-0)
- Einfach erklärt Twitter | [am 20.04.2022](#page-39-0)
- Einfach erklärt TikTok | [am 11.05.2022](#page-43-0)
- Einfach erklärt Instagram | [am 18.05.2022](#page-49-0)
- Einfach erklärt Siri, Alexa und Google Assistent | [am 08.06.2022](#page-58-0)
- Einfach erklärt mein Handy als Kamera | [am 29.06.2022](#page-59-0)
- Einfach erklärt mein Handy als Navi | [am 29.06.2022](#page-60-0)
- Einfach erklärt mit dem Handy die Stadt erkunden | [am 13.07.2022](#page-61-0)

Einfach erklärt – [Resümee der Durchführung](#page-62-0)

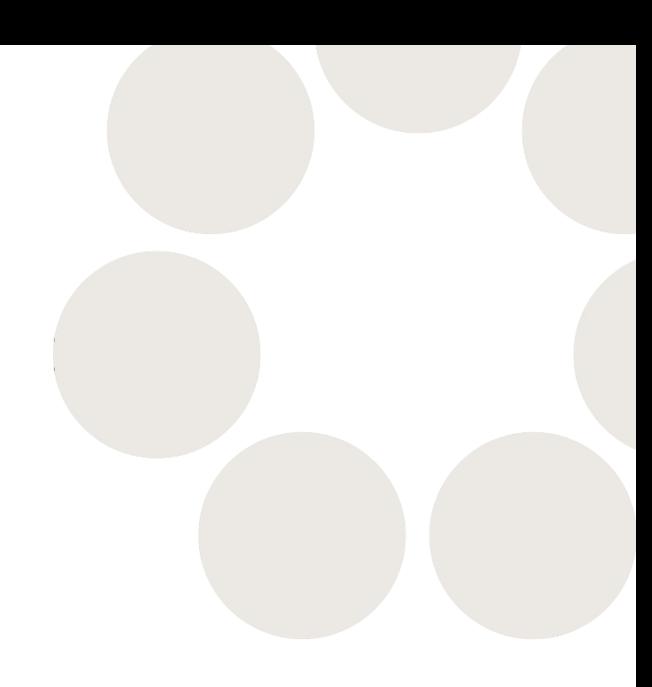

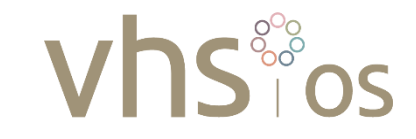

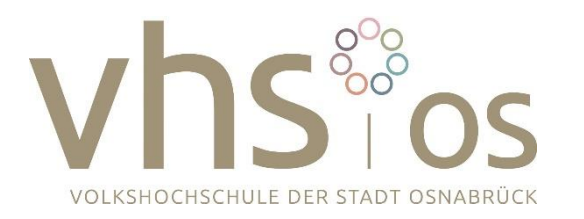

In Kooperation mit

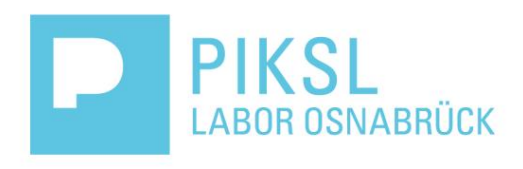

Gefördert durch

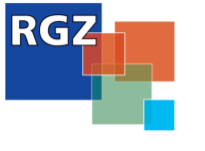

Regionale<br>Grundbildungszentren<br>Niedersachsen

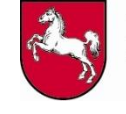

Niedersächsisches Ministerium<br>für Wissenschaft und Kultur

## <span id="page-4-0"></span>Einfach erklärt – Grundsätzliches zur Durchführung

Die Volkshochschule der Stadt Osnabrück und PIKSL kennen sich aus der Netzwerkarbeit. Die Kooperation im Rahmen des RGZ hat sich ergeben, weil die vhs|os einen Dienstleister für sehr grundlegende digitale Bildung suchte.

Das Bildungskonzept des PIKSL Labors Osnabrück umfasst folgende Eckpunkte:

- Die durchführenden PIKSL Mitarbeiter Herr Niemann und Herr Maus sind Pädagogen und bringen eine erfahrene methodisch-didaktische Form mit, um Bildungsinhalte vermitteln zu können. Die Sprache ist einfach und verständlich.
- Es findet sehr eingeschränkter Frontalunterricht statt. Die Teilnehmenden bringen ihr eigenes digitales Gerät mit und lernen an diesem.
- Die Anzahl der Teilnehmenden ist auf acht begrenzt. So ist es möglich, den Menschen auch mit individuellem Blick über die Schulter direkt am Gerät zu helfen.
- Zu Beginn der Schulungseinheit wird zum Thema des Tages eine Abfragerunde nach konkreten Fragen, Problemen und Bedarfen durchgeführt und abgearbeitet.

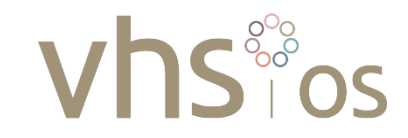

## <span id="page-5-0"></span>Einfach erklärt – Begriffe rund ums Smartphone Am 09.02.2022

- Unterschied Android-Smartphone und I-Phone
- SIM-Karte
- Wir erforschen gemeinsam die Oberfläche des Handys
- Unterschiede von Tippen, Drücken und Wischen
- Wir schauen gemeinsam in die Einstellungen und besprechen im Besonderen:
	- WLAN
	- Töne
	- **Anzeige**
	- Biometrische Daten
	- **Bildschirmsperre**
	- **Speicher**
	- App-Verwaltung
	- Software-Update
- Wir schauen uns den Google Play Store als App-Finder an und üben das Downloaden und Installieren von Apps
- Was ist ein QR-Code und wie funktioniert er?

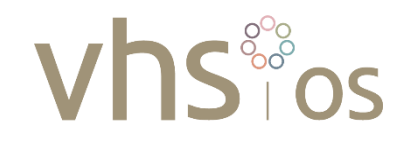

<span id="page-6-0"></span>Überblick:

- Wir erklären grundlegende Begriffe (vor allem Anglizismen) und übersetzen diese in einfache deutsche Sprache
	- Zur Computernutzung
	- In Social Media
	- Im Internet
- Wir lernen einige sm kennen und worin sie sich unterscheiden
- Wir sammeln Unklarheiten und Fragen zum Thema
- Wir probieren praktisch ein soziales Medium aus: Facebook

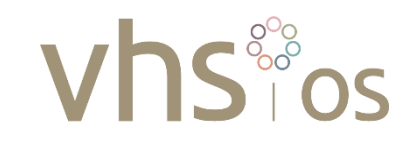

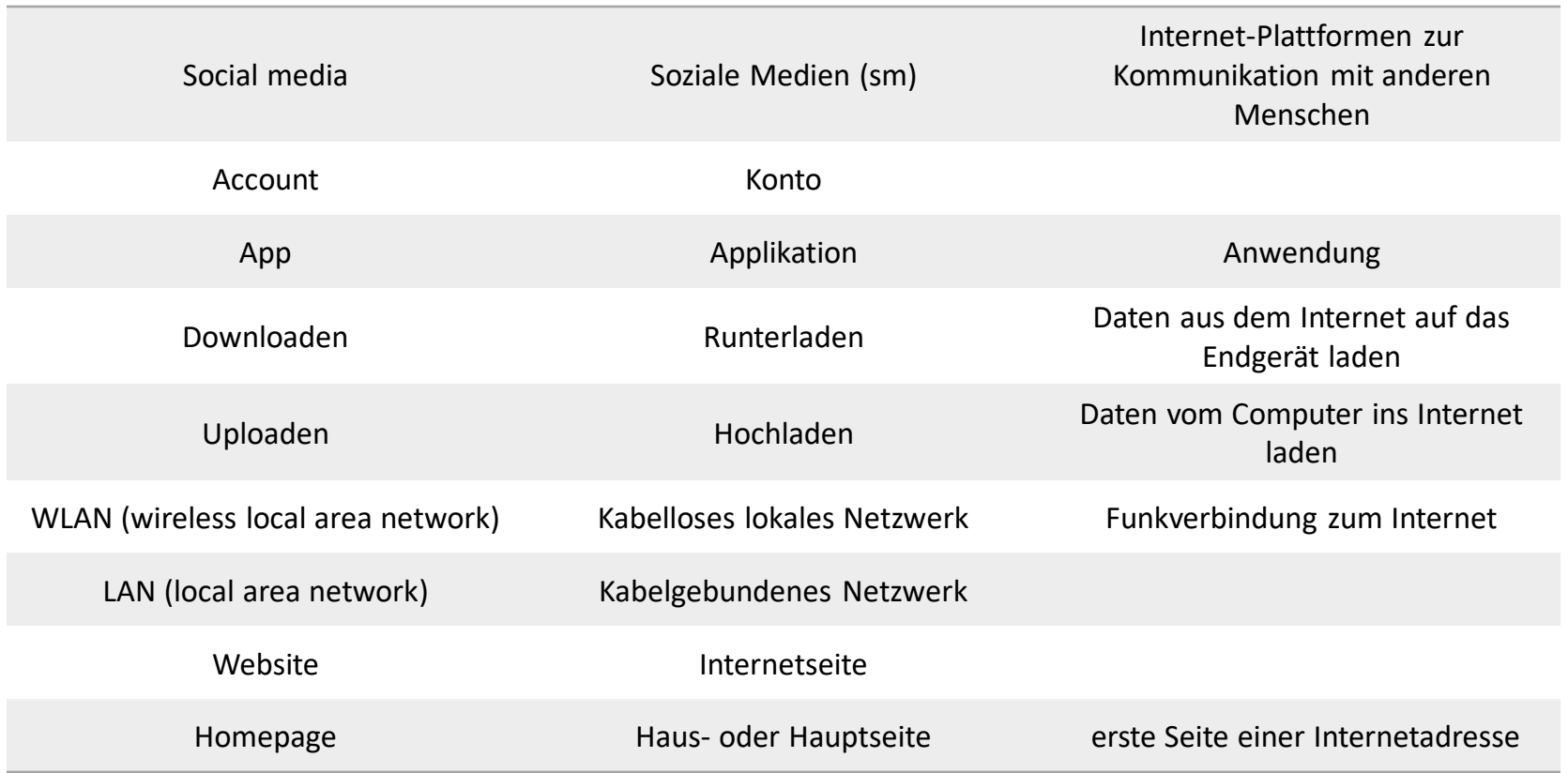

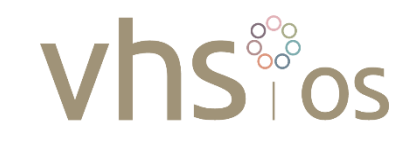

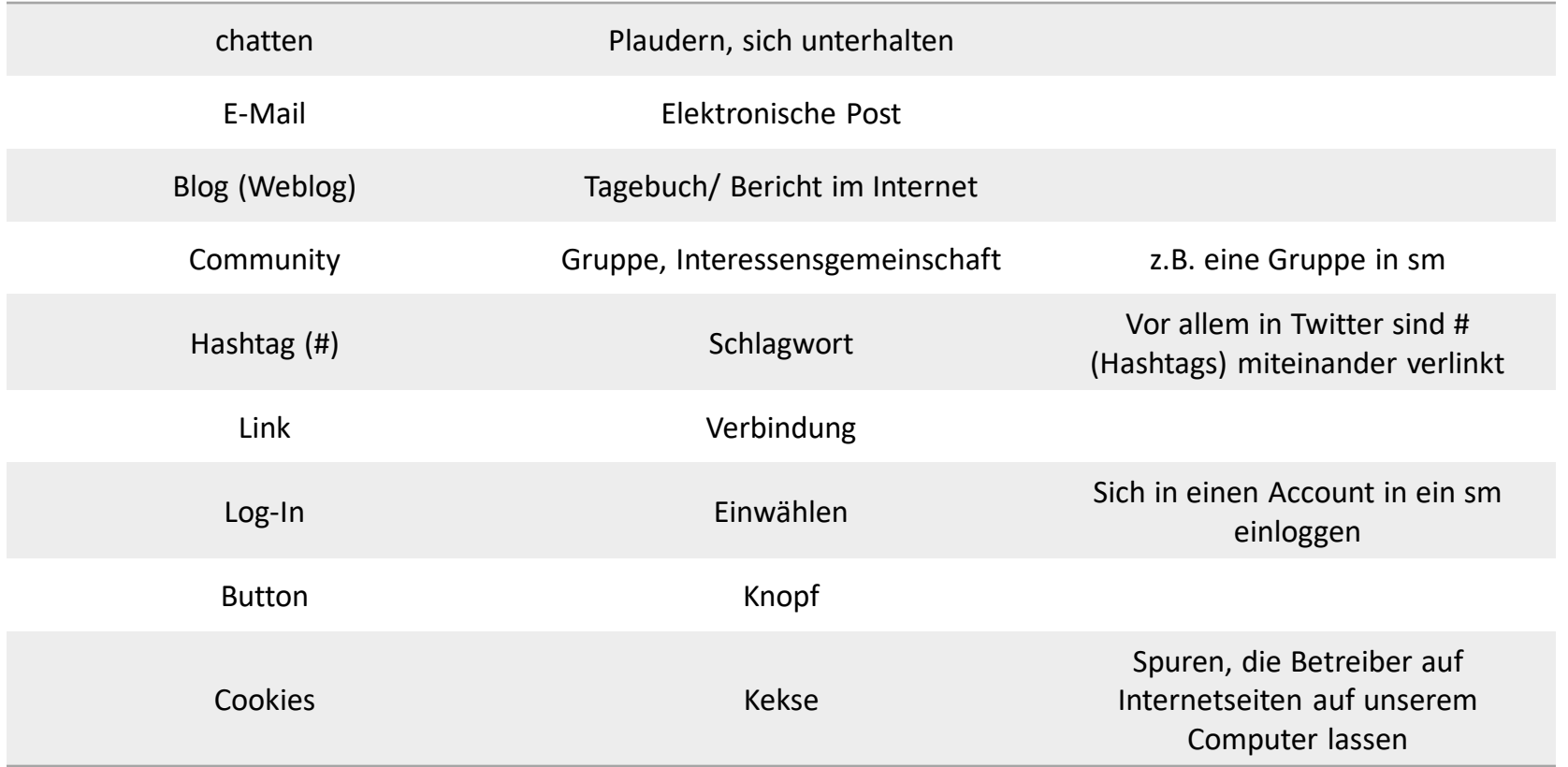

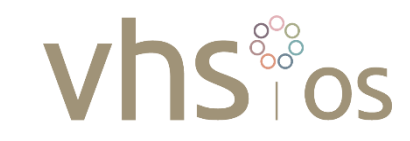

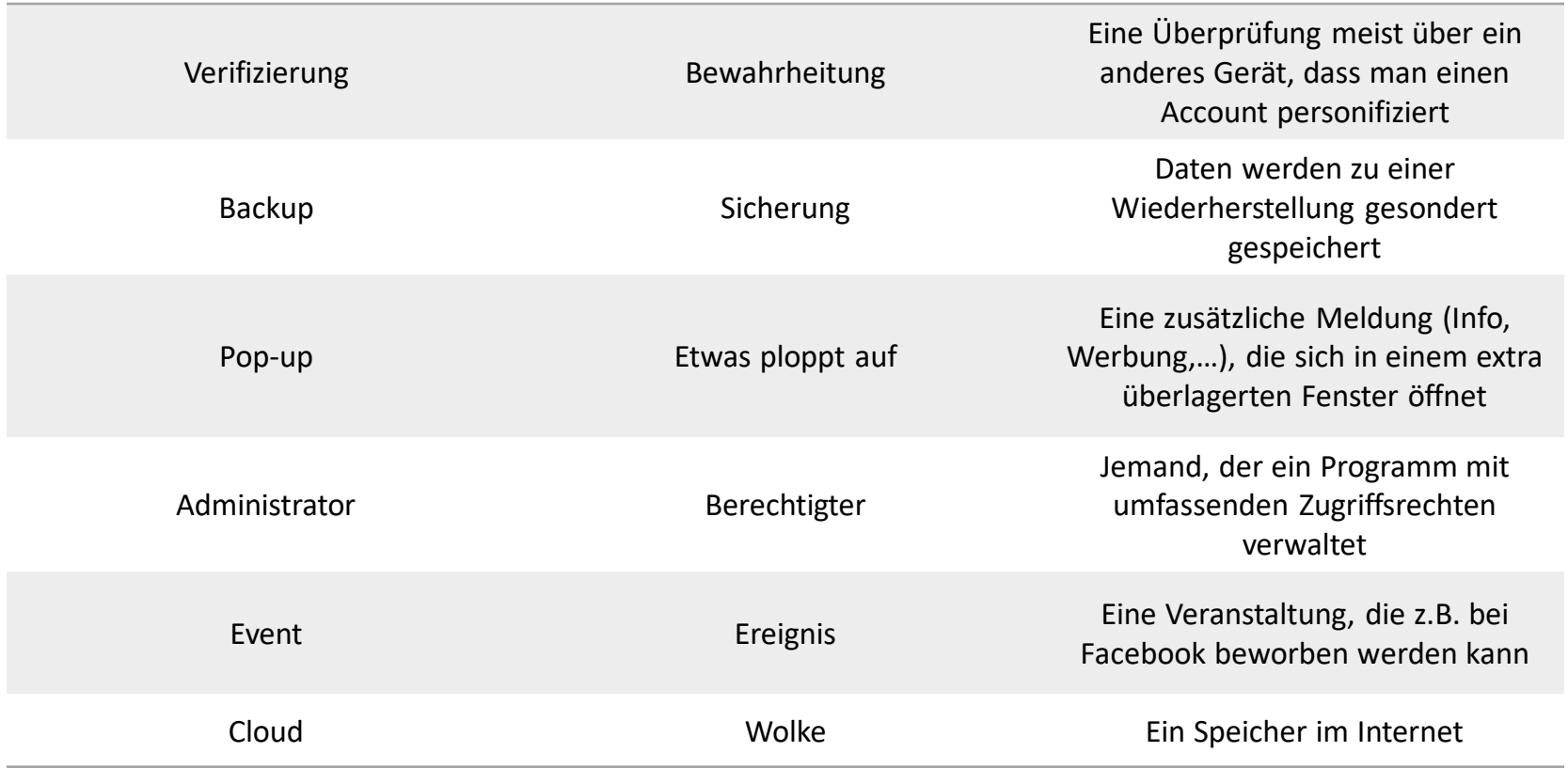

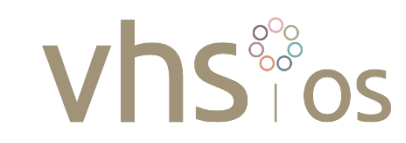

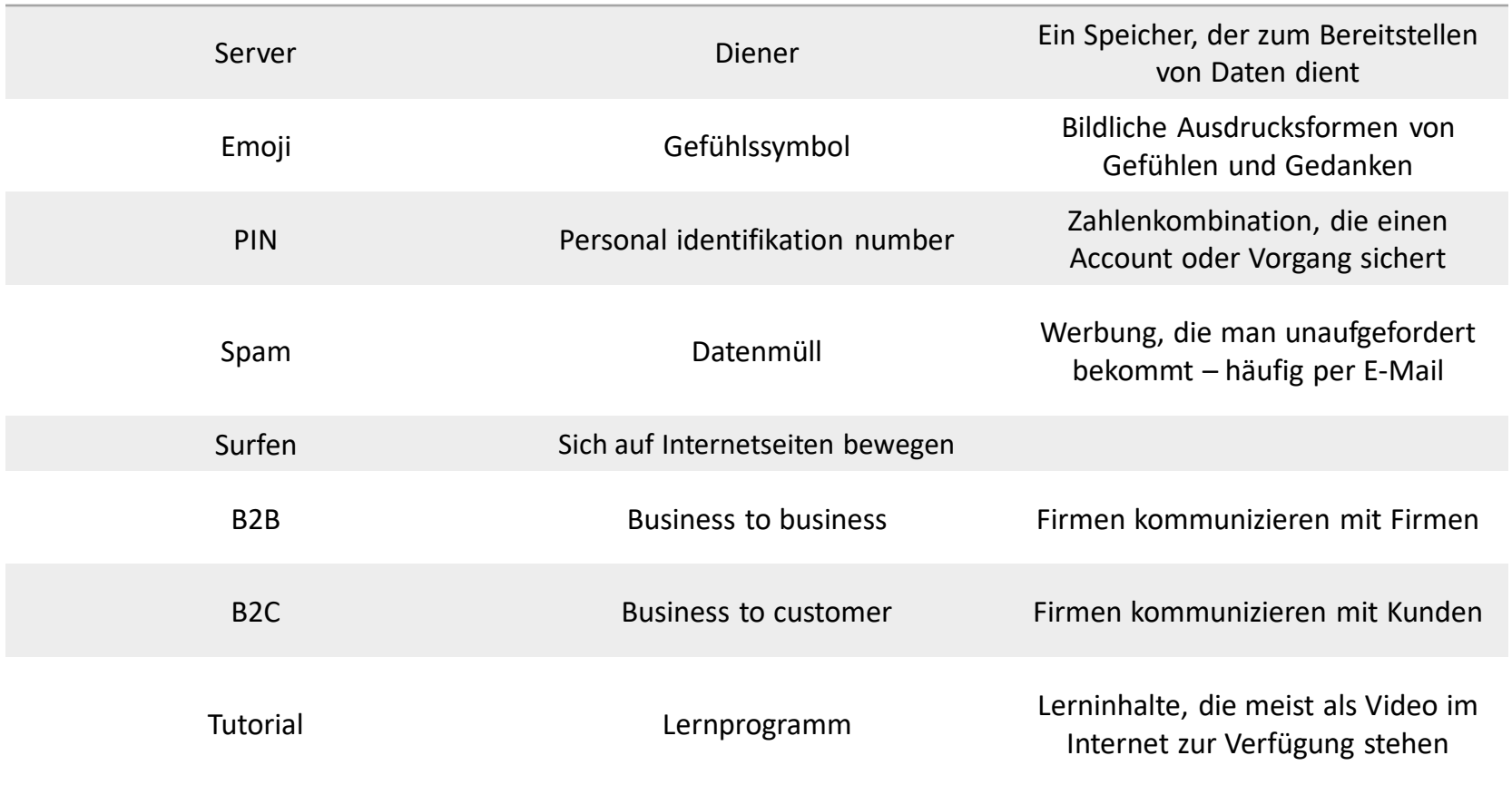

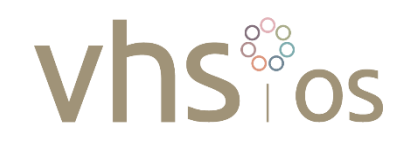

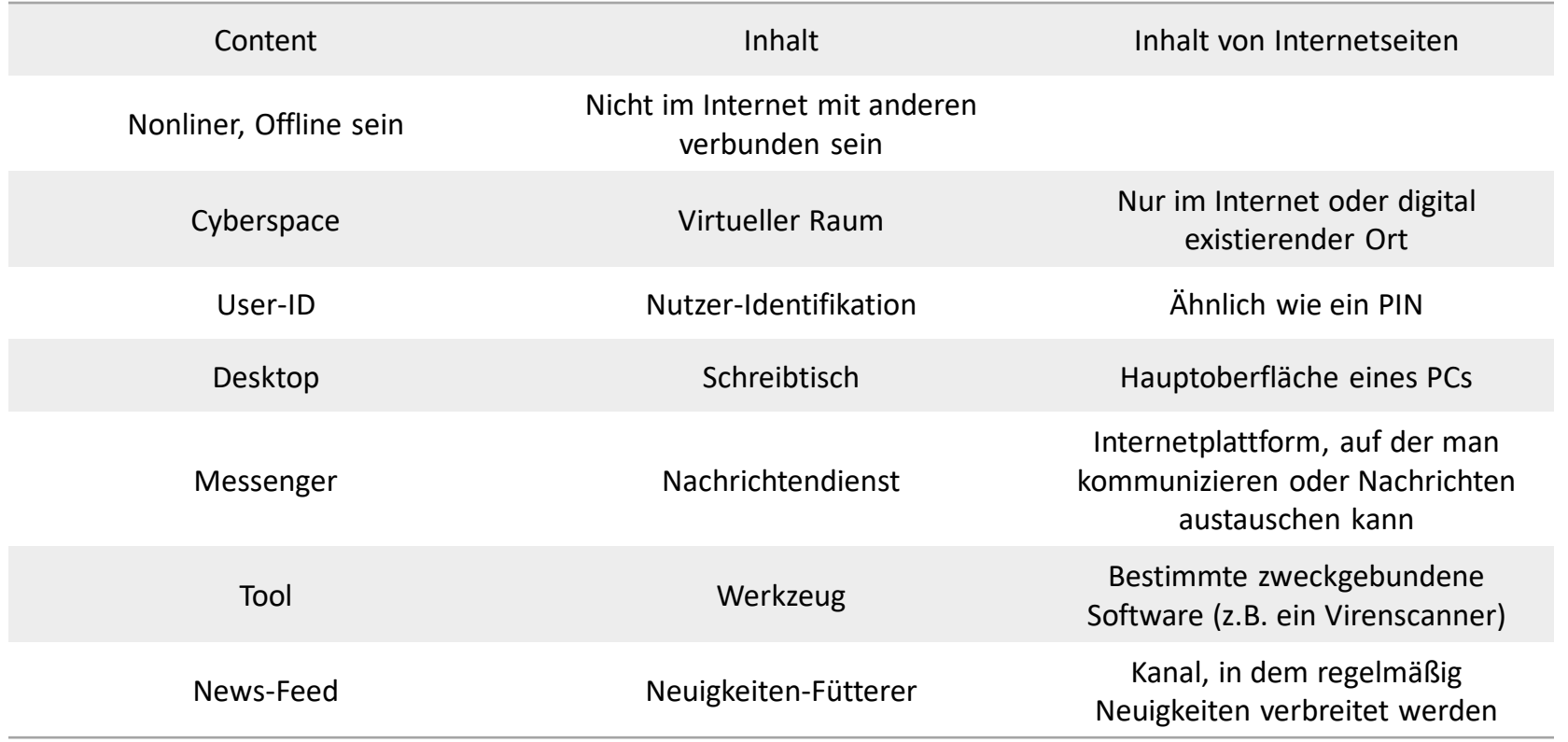

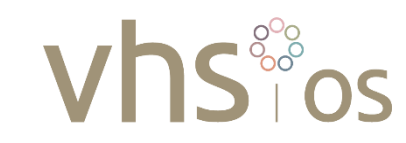

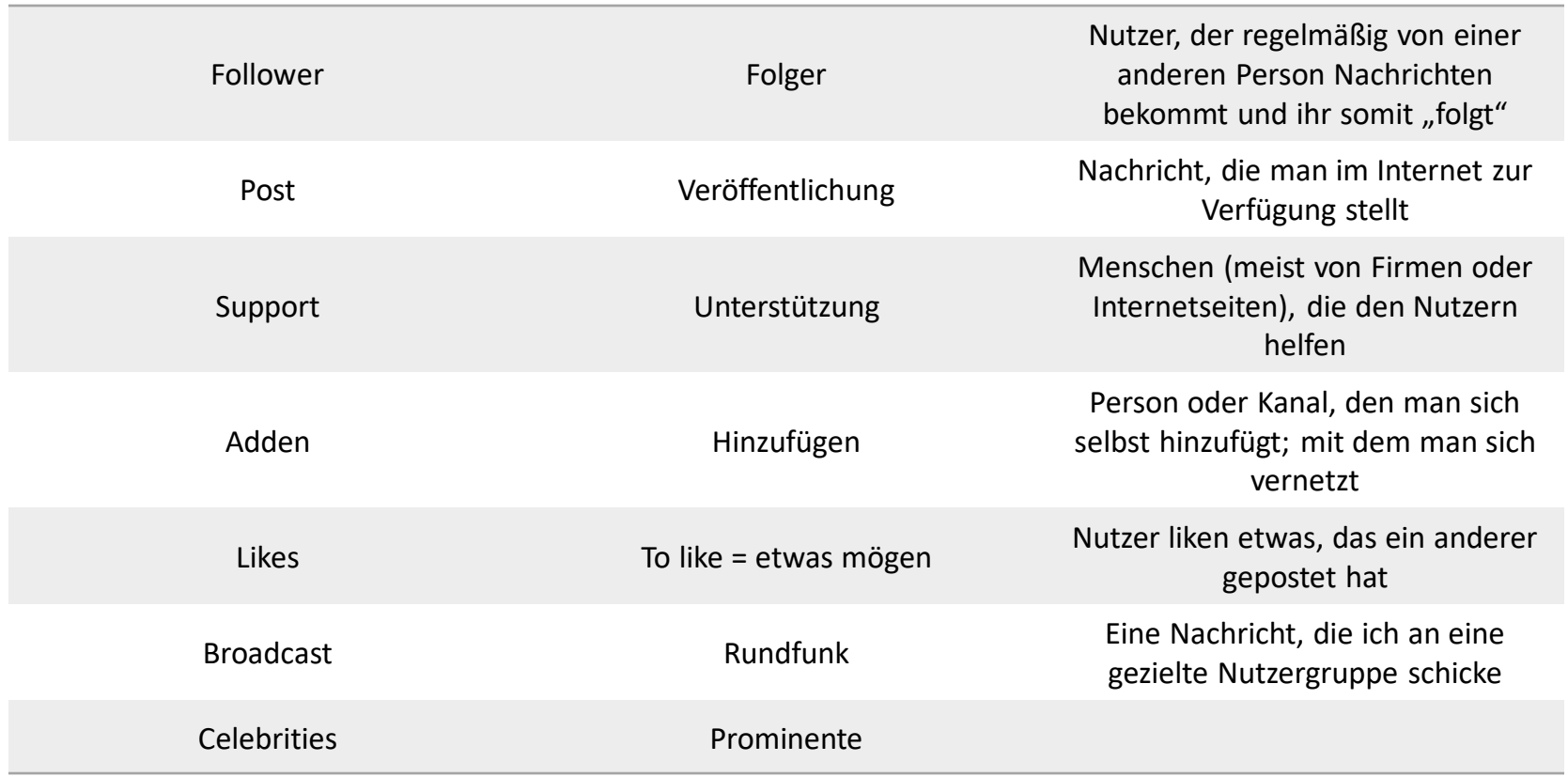

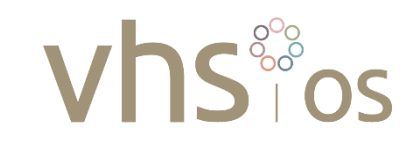

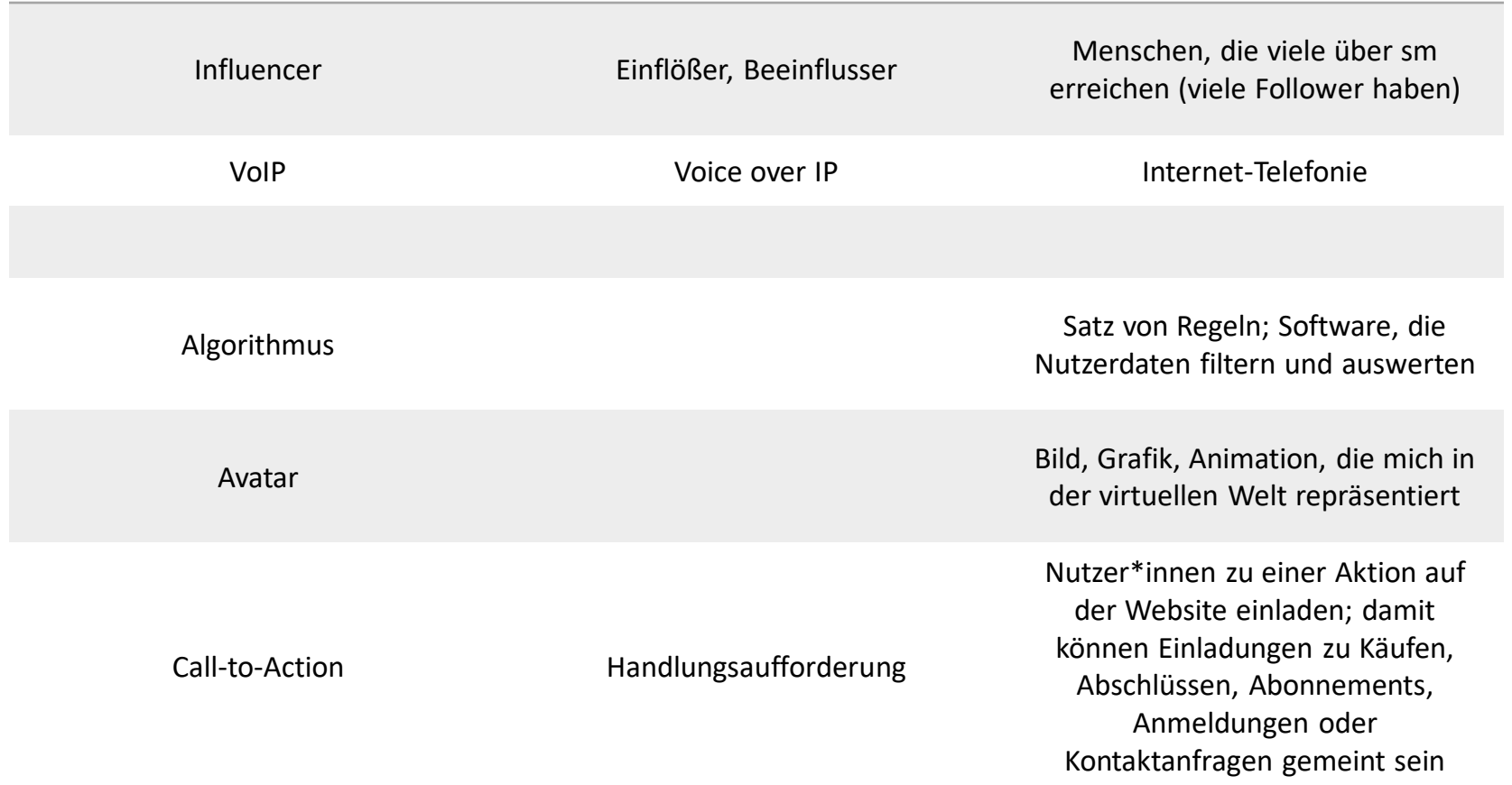

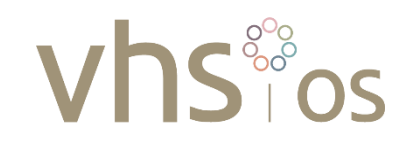

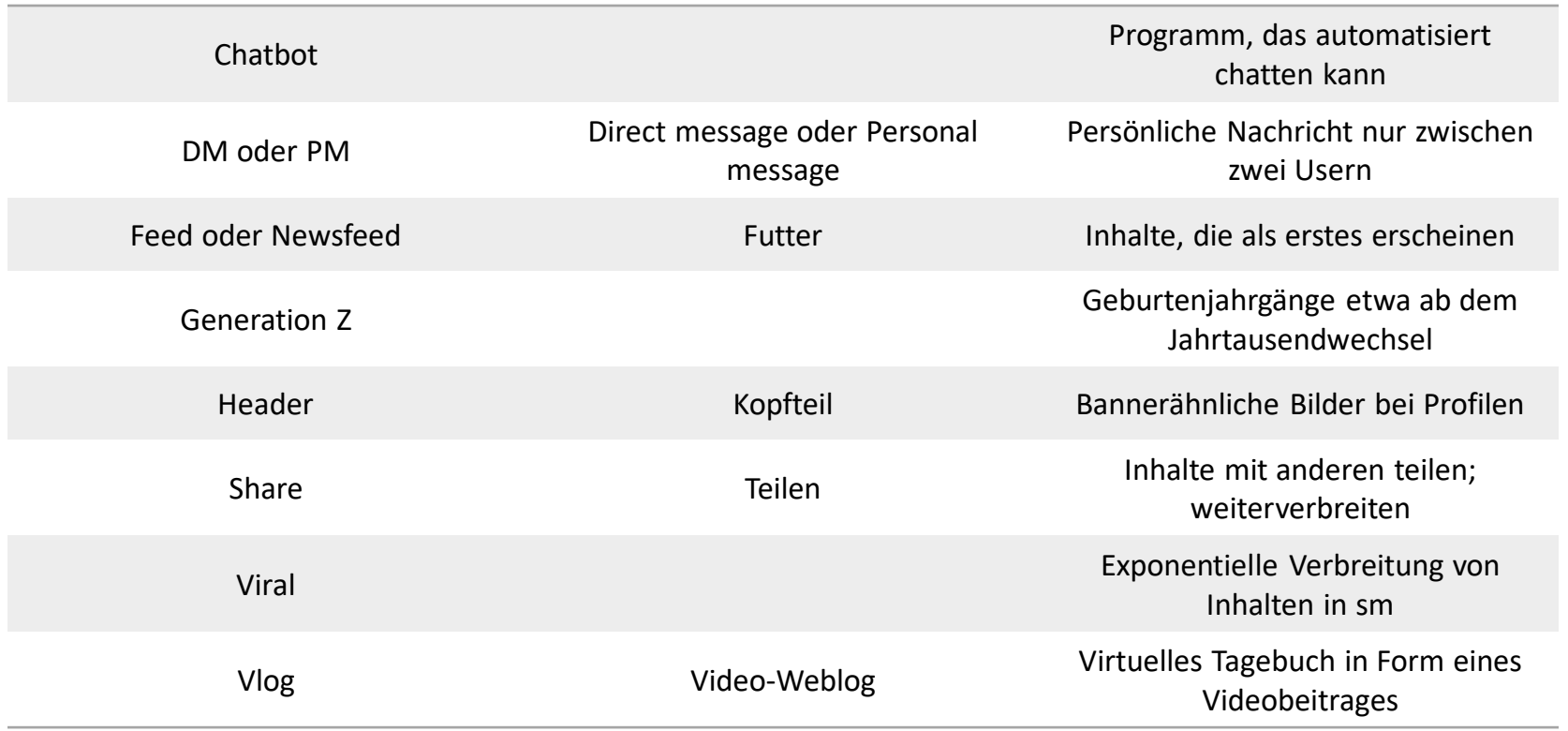

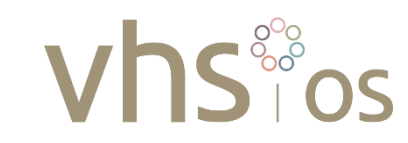

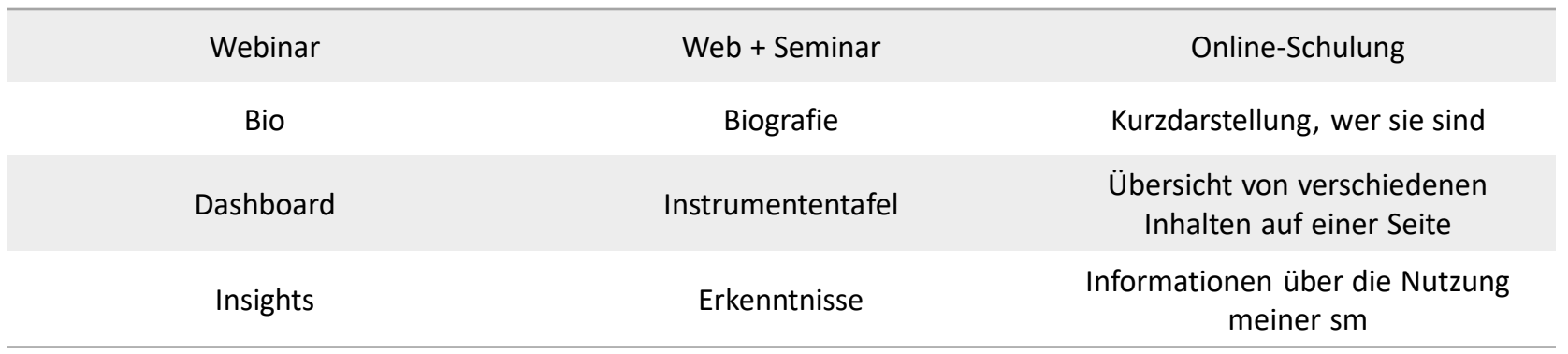

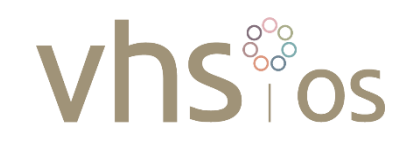

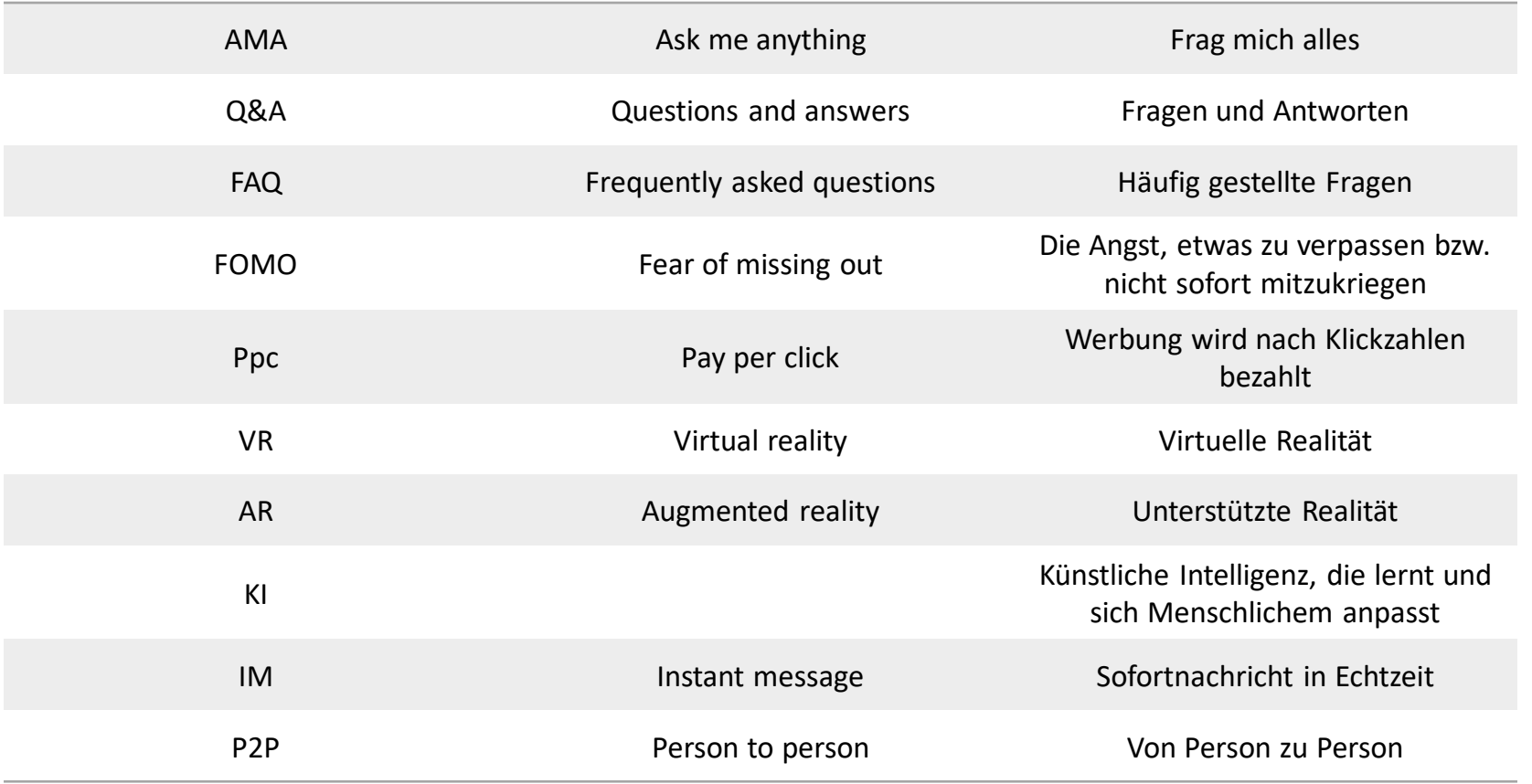

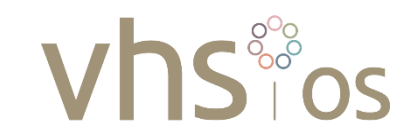

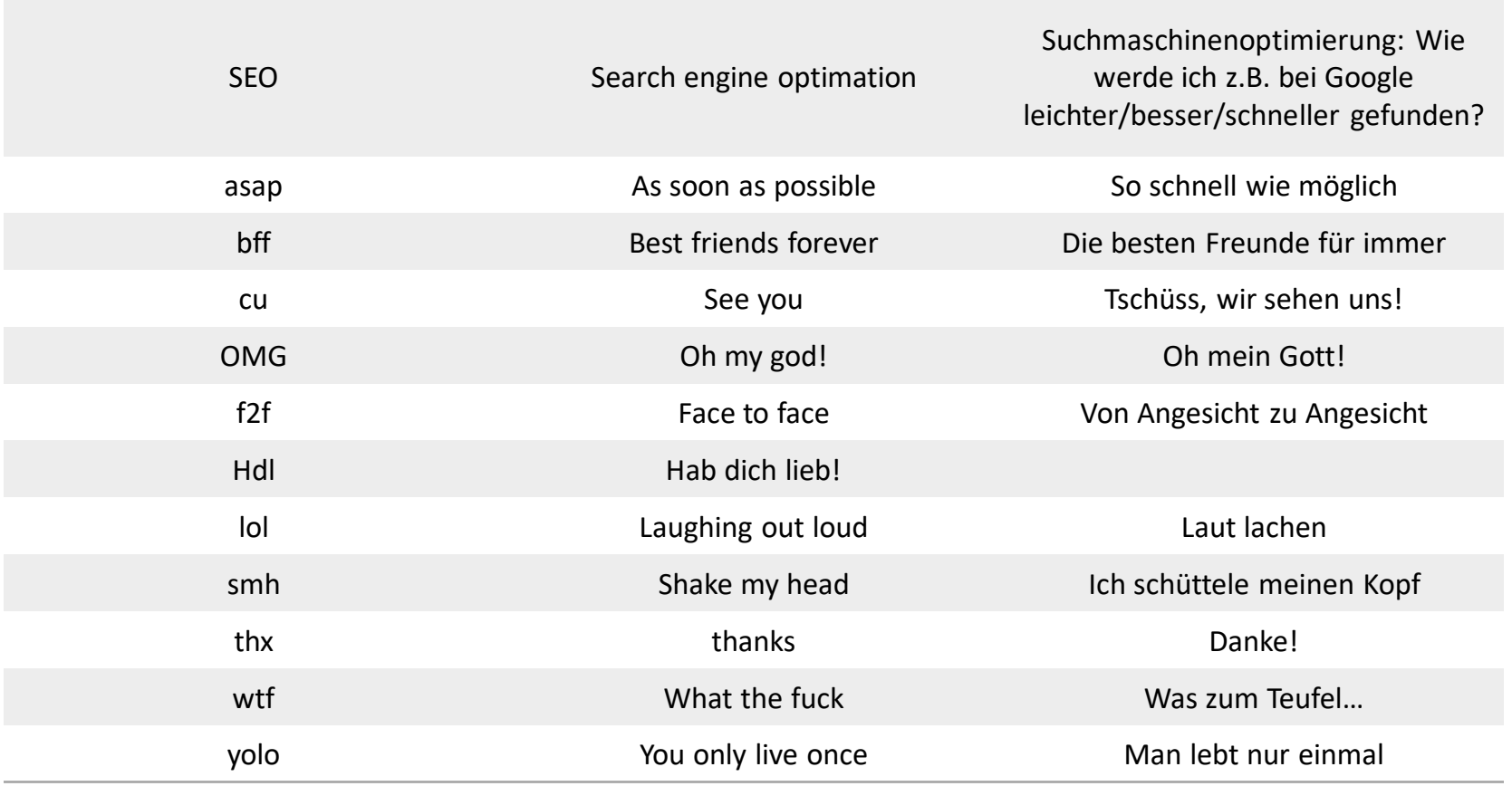

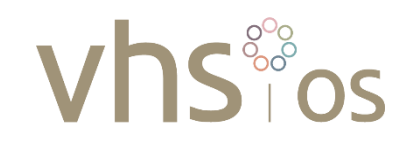

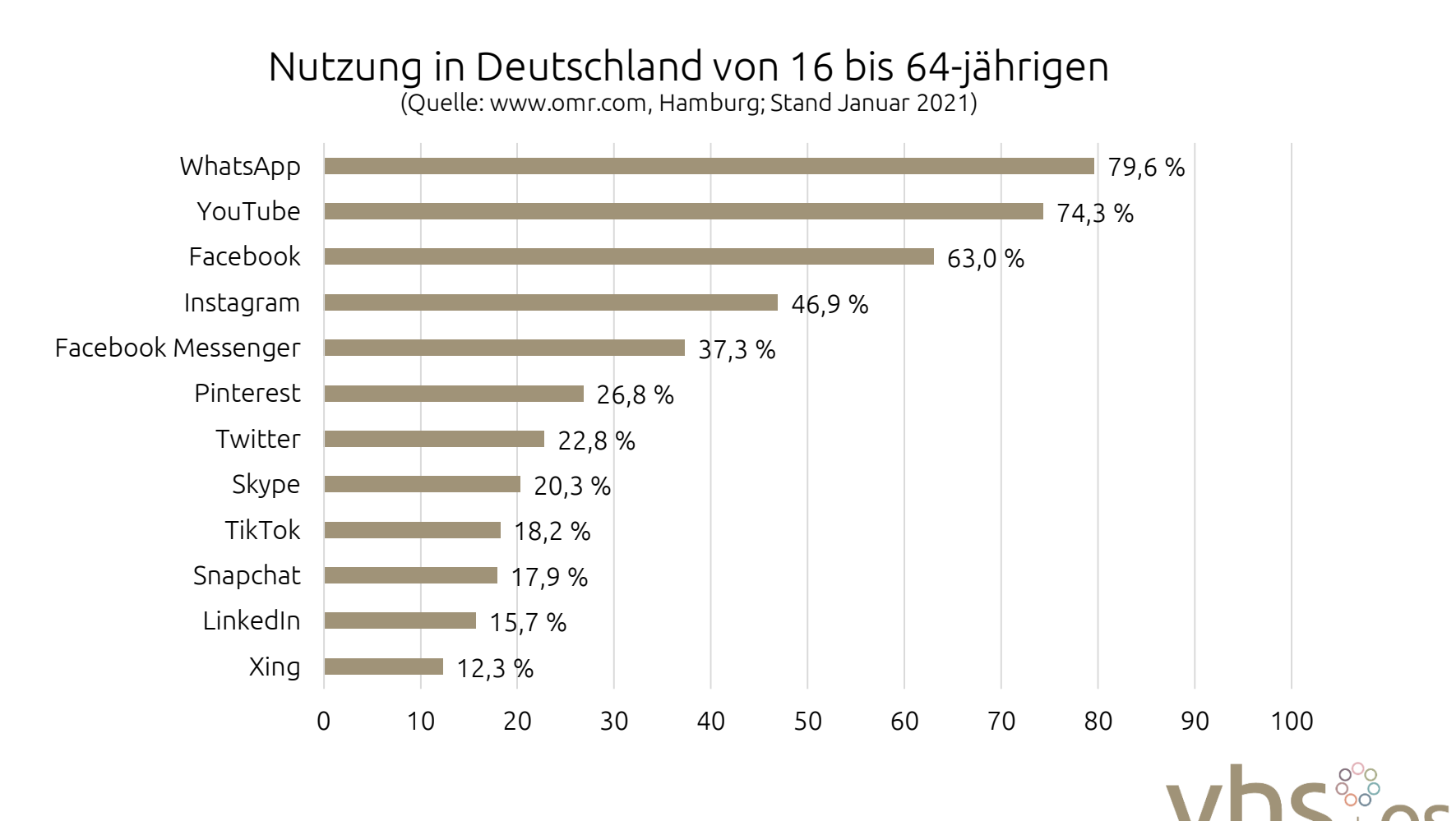

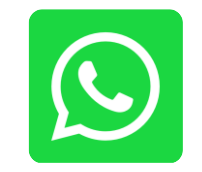

WhatsApp:

- Messenger-Dienst
- Mobilfunknummer genügt
- Zum Chatten zu zweit oder in Gruppen
- Nicht nur Text sondern auch Bilder, Audios, Standort, Kontakte und Statusmeldungen lassen sich versenden
- Wurde 2014 für 19 Mrd. Dollar von Facebook gekauft
- Mindestalter eigentlich 16 Jahre

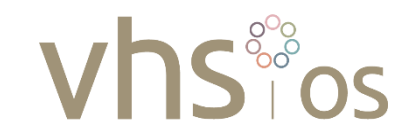

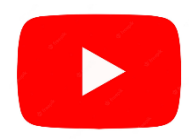

YouTube:

- Plattform zum Video-Hochladen
- 2005 in den USA gegründet
- Ein Jahr später für 1 Mrd. an Google verkauft worden
- Man kann YouTube-Kanäle abonnieren
- YouTube kann man ohne, aber auch mit Account nutzen
- Dort wird viel Geld generiert

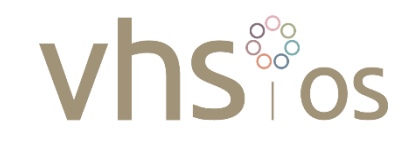

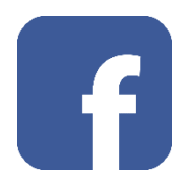

Facebook:

- Mark Zuckerburg hackt sich in Daten seiner Uni rein und veröffentlicht diese
- 2004 gegründet
- Account anlegen und sich vernetzen (Freundschaftsanfragen senden) und Likes bekommen
- Status, Interessen, Aktivitäten teilen
- Weltweit etwa 3 Mrd. Nutzer
- Werbeplattform und Algorithmen
- B2C und B2B
- Wir befinden uns in der "Post-Facebook-Aera"

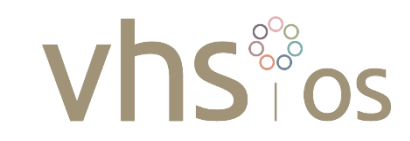

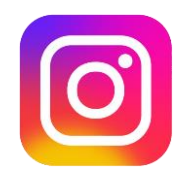

Instagram:

- Ein soziales Medium, das im Kern von Bildern und Videos lebt
- Ich bin und habe Follower
- Ist 2012 von Facebook aufgekauft worden
- Ist vor allem auf Smartphones verbreitet
- Wird viel von Celebrities (Prominenten) genutzt (Schauspieler, Musiker, Sportler, Influencer)

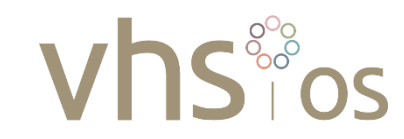

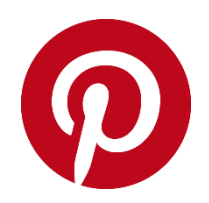

Pinterest:

- Plattform zum Austausch von kreativen Ideen
- Vor allem Bilder
- Geschenkideen, Wohnungsgestaltung, Mode usw.

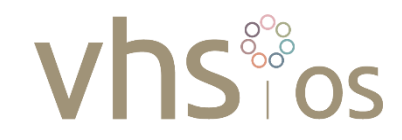

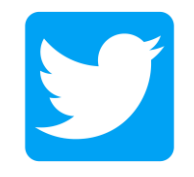

Twitter (=Gezwitscher):

- Bloggingdienst
- Ich bin und habe Follower
- Auf 140 Zeichen begrenzt (Tweets)
- Tweets können retweetet werden
- Alleinstellungsmerkmal sind die # (Hashtags)
- Aber auch Fotos und Videos sind möglich
- Wird viel zu politischer und gesellschaftlicher Meinungsbildung genutzt

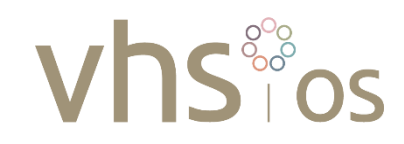

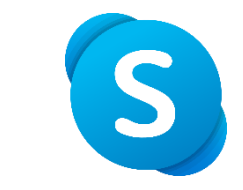

Skype:

- Messenger
- VoIP (Internet-Telefonie)
- Video-Telefonie

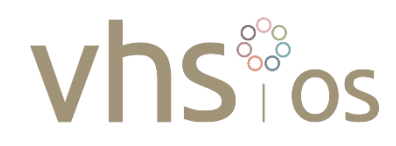

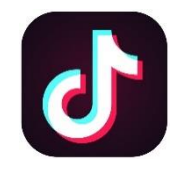

TikTok:

- 2016 in China gegründet
- Ist das "Instagram" für Musik und Videos
- Auch in der Zielgruppe der unter 20-jährigen
- Hauptinhalt sind selbstgedrehte Videos, die ich noch kreativ bearbeite
- Hatte weltweit Probleme mit dem Jugendschutz
- Ist erst ab 16 Jahren nutzbar

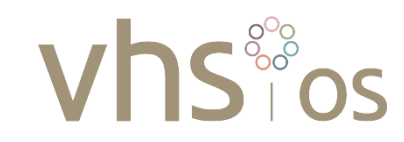

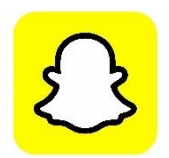

Snapchat:

- Name setzt sich aus "Snapshot" (=Schnappschuss) und Chatten zusammen
- Foto- und Messenger-App
- Nachrichten werden kreativ gestaltet
- Bei Kindern und Jugendlichen sehr beliebt
- Besonderheit: Die versendeten Dateien löschen sich selbst (werden nicht gespeichert)
- Eltern sollten ein Auge darauf haben, was ihre Kinder dort treiben

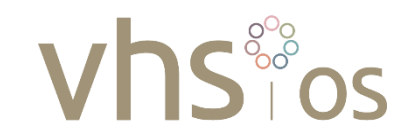

#### Einfach erklärt – Überblick über Social Media Linked in XING<sup>X</sup> Am 23.02.2022

Xing und LinkedIn:

- Plattformen zum Knüpfen und Pflegen von beruflichen Kontakten
- Man stellt sich dort quasi in einer Online-Bewerbung vor mit seiner Vita
- Sehr seriöser Charakter
- Dort gibt es auch kostenpflichtige Bereiche
- LinkedIn: weltweit Xing: DACH (Deutschland, Österreich, Schweiz)

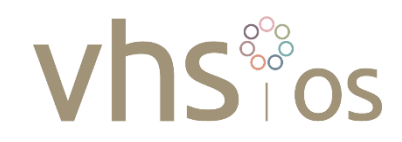

<span id="page-29-0"></span>Einfach erklärt – WhatsApp Am 09.03.2022

WhatsApp:

- Download und Einrichtung
- Welche Funktionen gibt es? (Einzel- und Gruppenchats, Status, Telefonate)
- Worauf muss ich achten? (Einstellungen)
	- Datenschutz und Sicherheit (Wer kann was von mir sehen?)
	- Umgangsformen (was und wie poste ich?)
	- Preisgabe von persönlichen Daten und Infos
	- Zusammenhang WhatsApp/Facebook
- Was kann ich wie verschicken? (Text, Smileys, Dateien, Standort, Kontakte, Umfrage)
- Wie lege ich eine Gruppe an?

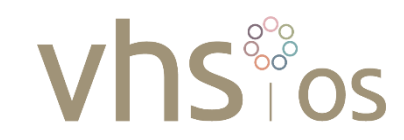

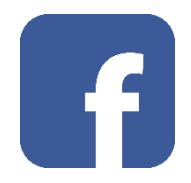

<span id="page-30-0"></span>Ablauf der Einheit:

- 1. Wissenswertes zu Facebook
- 2. Ein Konto/Profil erstellen
- 3. Dein Profil
	- Freunde verwalten
	- Mit Freunden interagieren
	- Beitrag erstellen
- 4. Profil verwalten
- 5. Allgemeine Einstellungen
- 6. Literatur/Link: [www.bpb.de](http://www.bpb.de/)

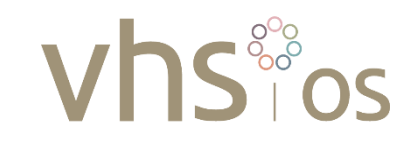

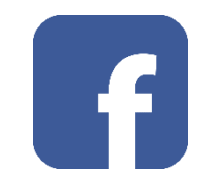

- Mark Zuckerburg hackt sich in Daten seiner Uni rein und veröffentlicht diese
- 2004 gegründet
- Instagram 2012 und WhatsApp 2014 aufgekauft
- Weltweit etwa 3 Mrd. Nutzer
- Umsatz 2021: 11 Mrd. Gewinn: 39,3 Mrd.

Quelle: de.statista.com/statistik/daten/studie/217061/umfrage/umsatz-gewinn-von-facebook-weltweit

- Nicht nur Privatleute: B2C und B2B
- Die Nutzer altern mit Facebook

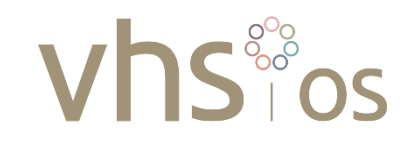

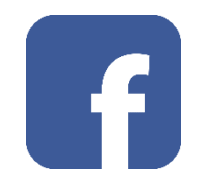

Vorteile/Gutes:

- Man kann etwas von sich selbst preisgeben, z.B.:
	- Bilder
	- Videos
	- Persönliches
	- Interessen
	- Aktivitäten
- Man kann sich weltweit vernetzen und mit anderen Menschen in Kontakt kommen bzw. bleiben
- Man kann Profile, Seiten, Gruppen und Veranstaltungen anlegen
- Kostenloses Netzwerk

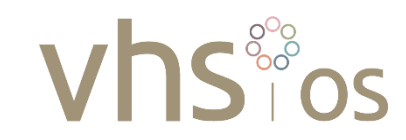

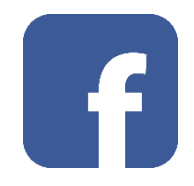

Nachteile/Schlechtes:

- "Nur zugucken" funktioniert nicht
- Facebook wirbt damit:
	- *"Wir sind kostenlos und werden es auch bleiben"*
	- $\Rightarrow$  Man bezahlt mit seinen Daten
- Jeder Klick wird beobachtet, gespeichert und ausgewertet
- Zugeschnittene Werbung (durch Algorithmen)

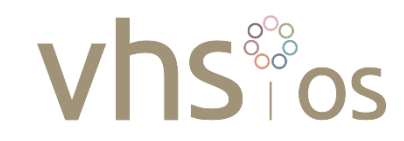

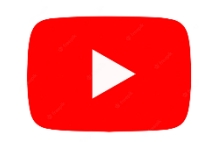

- <span id="page-34-0"></span>• Plattform zum Video-Hochladen
- 2005 in den USA gegründet
- You (Du) Tube (Röhre, also TV)
- Frei übersetzt: Du kannst selbst TV machen
- Ist ein Jahr später für 1,3 Mrd. an Google verkauft worden
- 2,3 Mrd. Nutzer (2021)
- Man kann sich ohne Anmeldung und Kosten Videos anschauen
- Mit einem Account kann man Videos hochladen, kommentieren, bewerten und sogenannte Kanäle abonnieren
- Dort wird viel Geld generiert
- YouTube-Partnerprogramm
	- u.a. Schalten von Werbung in Videos
	- Verdienen an Klick-Zahlen (Aufrufen) der Videos

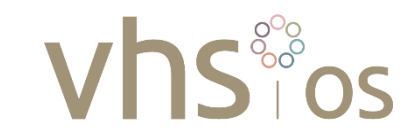

## Einfach erklärt – YouTube

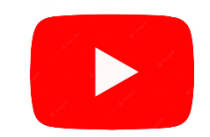

Am 30.03.2022

- Ranking der wichtigsten Apps bei Teenagers (Quelle: JIM-Studie 2018):
	- 1. WhatsApp
	- 2. Instagram
	- 3. YouTube
- Bei YouTube werden jeden Tag 82 Jahre neue Videos hochgeladen (umgerechnet pro Sekunde 8,33 Tage) Quelle: www.oberlo.de/blog/youtube-statistiken
- Nach Google die zweitgrößte Suchmaschine
- Und nach Google auch die am häufigsten benutzte Internetseite

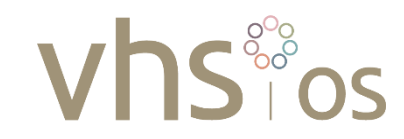

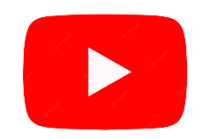

- Unter den Top 10 der am meisten angeklickten Videos sind 9 Musikvideos
- Beliebteste YouTube Videos:
	- 1. YouTube Produktbewerbung ⇨ Konsum
	- 2. How-to (Tutorial) YouTube Videos  $\Rightarrow$  Bildung
	- 3. "Top"-Listen ⇨ Konsum
	- 4. Comedy-Sketch-Videos ⇒ Unterhaltung
	- 5. Q&A (Fragen & Antworten) ⇒ Bildung
	- 6. Vlogs (Video-Blogs)  $\Rightarrow$  versch. Themen
	- 7. Hauls und Unboxing YouTube Videos  $\Rightarrow$  Konsum
	- 8. YouTube Lehrvideos ⇒ Bildung
	- 9. Challenge YouTube Videos ⇒ Unterhaltung
	- 10. Musikvideos in the settlement of the settlement of the settlement of the settlement of the settlement of the set
- 
- 
- 
- 
- 
- 
- 
- 
- 
- 

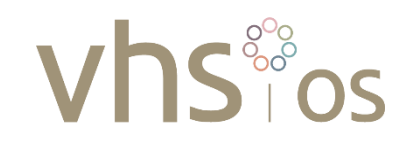

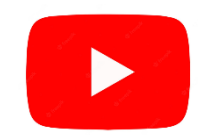

Was sind "Youtuber" und "Influencer"?

- Youtuber:
	- Privatpersonen,
	- Die ohne dafür bezahlt zu werden
	- Einen YouTube-Kanal betreiben
	- Und regelmäßig eigens dafür Videos produzieren
	- Stichwort: Geld damit verdienen

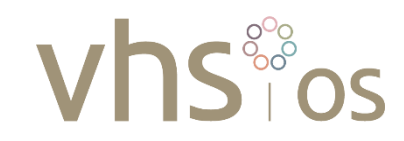

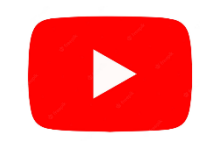

Was sind "Youtuber" und "Influencer"?

- Influencer:
	- Personen, die in sozialen Medien eine große Reichweite also viele Follower haben
	- Nicht nur YouTube, sondern auch Instagram, TikTok, Facebook, Twitter
	- To influence: beeinflussen
	- bilden Meinungen und steuern Kaufverhalten
	- Bereiche:
		- z.B. Mode
		- Beauty
		- Fitness
		- Travel
		- Gaming
		- Technologie

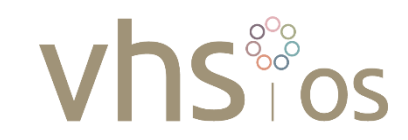

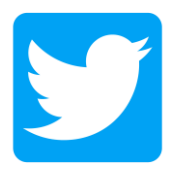

- <span id="page-39-0"></span>• Twitter = Gezwitscher
- **Bloggingdienst**
- 2006 ins Leben gerufen in den USA
- Auf 280 Zeichen Text begrenzt (Tweets)
- Tweets können retweetet werden
- Alleinstellungsmerkmal sind die # (Hashtags)
- Aber auch Fotos und Videos möglich
- Wird viel zu politischer und gesellschaftlicher Meinungsbildung genutzt
- Unternehmen nutzen das auch

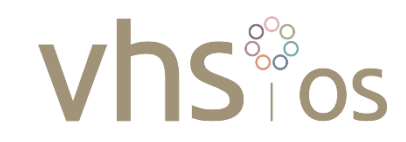

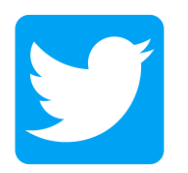

- Funktioniert auch ohne Account
- Sehr eingeschränkt
- 152 Millionen Nutzer weltweit (2019)
- 1 Mrd. \$ Umsatz-Schallmauer in 2019 gebrochen
- Zum Vergleich: YouTube nach einem Jahr für 1,3 Mrd. \$ an Google verkauft worden
- Umsatz 2021 von Facebook: 118 Mrd. \$ (3 Mrd. Nutzer)

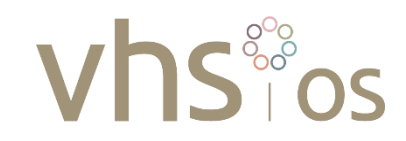

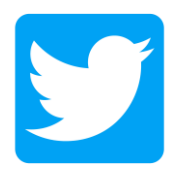

- Interaktion ist bei Twitter wichtig
- Twitter ist wie eine Cocktail-Party
- Begriffe:
	- Tweet (ein Beitrag)
	- Hashtag: #hashtag
		- Zur Kategorisierung
		- Damit kann man seine Reichweite erhöhen
	- Re-Tweet: ich teile einen Tweet eines anderen
	- Follower: ich bin Follower und ich habe Follower
	- Trends/ Themen

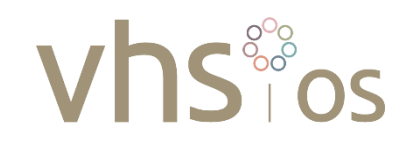

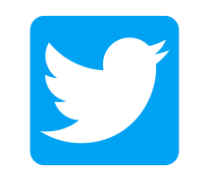

- Facebook ist eher die Kommunikation mit Freunden und Bekannten und in Gruppen
- Bei Twitter ist alles viel loser (keine wechselseitige "Freundschaft")
- Ich kann jemandem folgen (einseitig)
- Es orientiert sich eher an Themenfeldern und Trends und ich kann denen folgen
- Twitter lebt von der "Echtzeit" Nachrichten kommen umgehend bei meinen Followern an

Ein Link zum Nachbereiten:

[einfach Twitter | Leitfaden in einfacher Sprache](http://www.bpb.de/lernen/inklusiv-politisch-bilden/287443/einfach-twitter-leitfaden-in-einfacher-sprache)

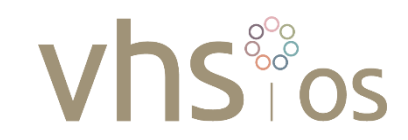

<span id="page-43-0"></span>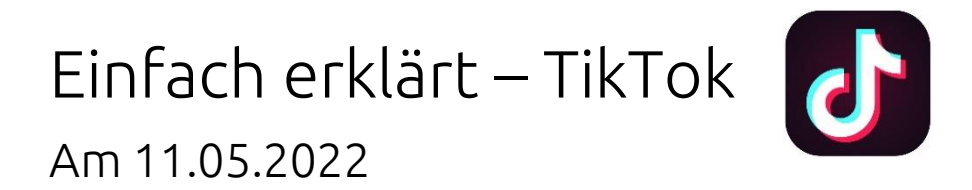

#### Zahlen, Daten, Fakten:

(Quellen: schau-hin.info, mdr.de, futurebiz.de)

- Tipp: [www.schau-hin.info](http://www.schau-hin.info/) ist eine initiative von BFSFJ, ARD, ZDF, AOK
- Gegründet von zwei Chinesen als musical.ly im Jahr 2014
- Plattform zum Hochladen von kurzen Videoclips
- 2017 an den chinesischen Internetkonzern ByteDance für 1 Mrd. € verkauft worden
- Aktuell die am häufigsten heruntergeladene App
- Bei Kindern und Jugendlichen sehr beliebt
- JIM-Studie 2020:

```
Herausgeber
```
Medienpädagogischer Forschungsverbund Südwest c/o Landesanstalt für Kommunikation (LFK) Reinsburgstraße 27 | 70178 Stuttgart

Leitung

Thomas Rathgeb (LFK) & Thomas Schmid (Medienanstalt RLP)

• 26/100 und 40/100 Mädchen zwischen 12 und 19 Jahren nutzen Tiktok täglich

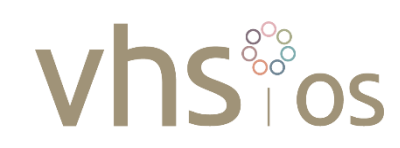

#### Einfach erklärt – TikTok  $\mathbf{d}$ Am 11.05.2022

- 1 Mrd. Nutzer monatlich
- Umsatz 2021 um 70% auf 58 Mrd. gesteigert
- Davon 500 Mio. aus China
- 14,8 Mio. Deutsche nutzen TikTok
- Im Schnitt 50 Minuten/Tag
- 41% der Nutzer\*innen sind Teenager
- "Instagram war gestern"
- "Jugendliche, die den Facebook-Hype gar nicht erlebt haben"

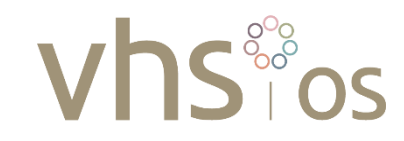

## Einfach erklärt – TikTok

Am 11.05.2022

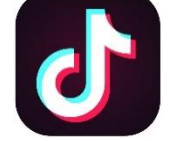

- Inhalte:
	- Unterhaltung
	- Lustiges
	- Life-Hacks
- Inhalte von TikTok können schnell bei Instagram, Facebook, Twitter und WhatsApp geteilt werden durch Verknüpfung der Nutzerkonten
- Man kann sich z.B. mit einem Google-/Facebook- oder Twitter-Konto anmelden
- Es lebt von Interaktion
- [www.tiktok.com](http://www.tiktok.com/) anklicken und einen Eindruck gewinnen, was dort hochgeladen wird

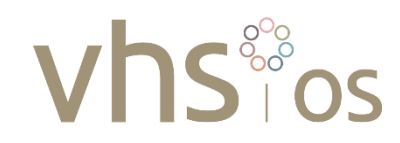

## Einfach erklärt – TikTok Am 11.05.2022

- Verschiedene sm-Elemente tauchen auch bei TikTok auf:
	- Hashtags
	- Follower
	- Liken
	- Kommentieren
	- Teilen
- In der App muss man sich anmelden; es gibt webbasiert einen Bereich ohne Konto
- [www.tiktok.com](http://www.tiktok.com/) anklicken und einen Eindruck gewinnen, was da los ist

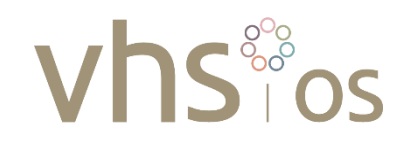

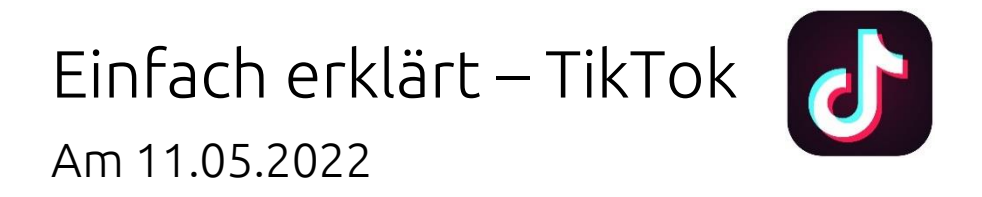

Kritisches und Gefahren:

- **Jugendschutz:** TikTok ist ab 13 Jahren; eine wirkliche Überprüfung der Daten findet nicht statt
- **Selbstdarstellung:** Man wird verlockt, viel von sich preiszugeben, damit man geliket, geteilt wird und sich das Video schnell verbreitet (es geht "viral")
- Man kann **süchtig werden** nach dem positiven Feedback in der virtuellen Welt
- **Belohnungssystem:** z.B. erst ab 100 Followern kann man die Live-Funktion nutzen
- **InApp-Käufe:** Nutzer werden in der App verführt, Dinge für echtes Geld zu kaufen (z.B. Coins, Münzen, die wiederum mehr Nutzung von TikTok zulassen)
- **Werbung:** Werbung erscheint im Feed und fällt somit kaum auf. Schnell ist man auf der Seite
- **Kontakt mit Fremden:** Von den Grundeinstellungen kann jeder mit jedem Kontakt aufnehmen

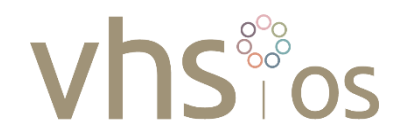

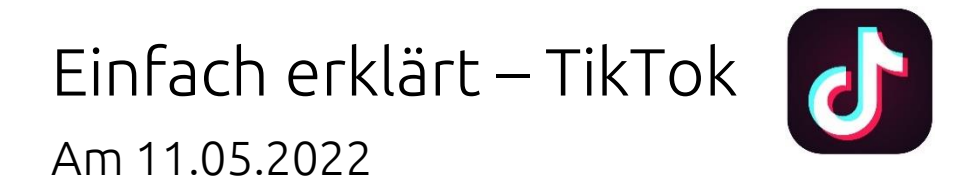

Kritisches und Gefahren:

- **Sexualisierung:** Vor allem junge Mädchen filmen sich aufreizend, um Aufmerksamkeit zu erzeugen ⇨ **Cybergrooming!!!**
- **Datenschutz:** Verknüpfung und Austausch mit anderen sm
- **Transparenz:** Es ist nicht transparent, welche Daten wo und wie lange gespeichert werden
- **Challenges** (Herausforderungen): Nutzer werden herausgefordert, verrückte oder gefährliche Dinge zu tun
- **Einschränkung der Meinungs- und Pressefreiheit:** TikTok kommt aus China!
- **Diskriminierung:** MmB, dicke Menschen und homosexuelle Nutzer landen auf einer Liste "besondere Nutzer". Ihre Inhalte werden nur sporadisch und gering dosiert angezeigt.

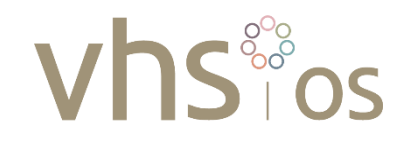

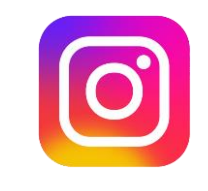

<span id="page-49-0"></span>• Was ist Instagram?

Mit 1 Milliarde aktiver User gehört Instagram zur beliebtesten Social-Media-Plattform weltweit. Die App ist eine großartige Möglichkeit für Klein und Groß, sich mit Menschen weltweit zu vernetzen, die eigene Botschaft nach außen zu tragen und Millionen von Menschen zu inspirieren.

Mit Instagram hat jeder die Chance, einen positiven Einfluss auszuüben, eigenständig Geld zu verdienen oder in der digitalen Welt Fuß zu fassen.

- Wie gestaltet sich die Einrichtung auf meinem Handy?
- Was kann man auf Instagram machen?

Wie bei anderen sozialen Netzwerken auch, ist Instagram das, was der Nutzer daraus macht. Die meisten Menschen nutzen Instagram, um sich mit Gleichgesinnten auszutauschen oder zur Selbstdarstellung. Im Kern ist die Plattform relativ einfach: Man folgt Konten, die das eigene Interesse geweckt haben. Im Gegenzug folgen andere dem eigenen Account. Die User können gegenseitig Beiträge "liken" und sie kommentieren.

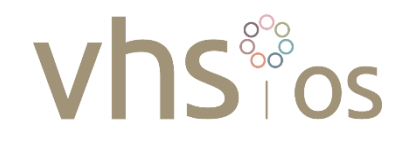

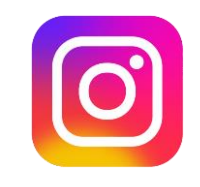

• Was für Funktionen hat Instagram?

Der Instagram-Feed ist eine für Mobilgeräte optimierte Plattform, auf der Nutzer Fotos und Videos teilen, sich mit ihrer Community verbinden und die Dinge erkunden, die ihnen wichtig sind. Einfach ausgedrückt ist der Feed nichts anderes als das eigene Profil, auf dem die eigenen kurierten Inhalte dargestellt werden. Der Instagram-Feed ist im Grunde genommen wie eine Visitenkarte, mit der der User ein klares Bild von sich vermittelt. Statt Wörter benutzt man in erster Linie Bilder, um die eigene Persönlichkeit bestmöglich und verständlich auszudrücken.

Die besten Instagram-Tipps für Anfänger:

- 1. Gezielt Inspiration suchen
- 2. Regelmäßig posten
- 3. Sozial sein!
- 4. Instagrams neue Funktionen nutzen
- 5. Lernen und sich konstant verbessern

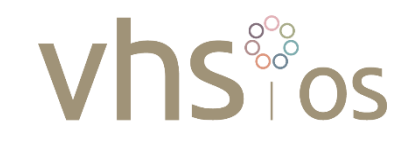

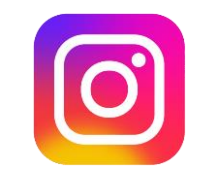

- Welche Funktionen bietet die Plattform? / Was kann man da machen?
	- Beitrag
	- Story
	- Reel
	- Live
- Was macht einen guten Instagram-Account aus?

Grundsätzlich entscheiden 3 Faktoren darüber, wie gut ein Instagram Account ist: **Einzigartigkeit – Trendig – Authentizität**

Damit der eigene Instagram Account fesselnd ist und Besucher auch noch im Nachhinein darüber sprechen, sollte man einzigartig, immer am Zahn der Zeit und authentisch sein.

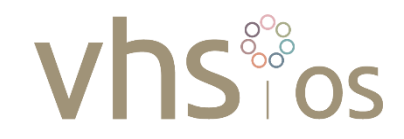

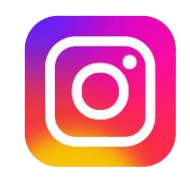

**Einzigartigkeit** – Zugegeben, wenn es bereites Millionen Instagram Profile gibt, klingt einzigartig sein leichter gesagt, als getan. Es geht nicht darum, Einzigartigkeit zu forcieren, indem man einfach "anders" als der Rest sein willst, sondern viel mehr um diesen Perspektivenwechsel:

Jeder Benutzer hat eine einzigartige Perspektive und Sichtweise auf die Dinge der Welt. Das macht jeden einzelnen besonders und unverwechselbar. Wenn man sich an diesen Leitsatz hält, wird klar, man hat immer etwas Wichtiges zu teilen, weil die eigene Sichtweise einzigartig ist. Man sollte nie davor zurückschrecken, Deine Wahrheit auszusprechen und mit der Welt zu teilen.

**Trendig** – Um ein Teil des Gesprächs zu werden, muss man wissen, worüber gesprochen wird. Ein guter Instagram-Account greift immer aktuelle Trends auf, spielt mit dem aktuellen Zeitgeist und scheut nicht vor Kontroversität zurück. Dadurch strahlt der Instagram Account Aktualität aus, sodass die Follower das Gefühl haben, man selbst sei die richtige Anlaufstelle, um immer am Zahn der Zeit zu sein.

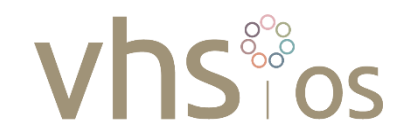

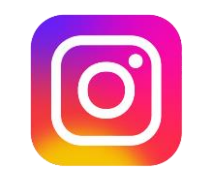

**Authentisch** sein – Ein guter Instagram Account erweckt den Anschein, dass es sich hierbei um eine echte Persönlichkeit handelt und nicht irgendein x-beliebiger Profilname. Der Account wirkt authentisch, wenn die User das Gefühl haben, dass der andere weiß, wovon er spricht.

Egal, ob man auf Instagram ein Unternehmen vertrittst oder sich selbst: Man darf sich nicht davor scheuen, eine eigene Meinung zu haben und diese auszusprechen. Es ist besser, kontrovers, als unsichtbar zu sein. Nur so bleibt man in den Köpfen anderer.

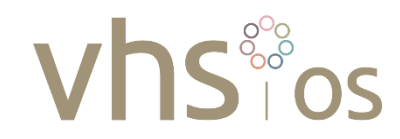

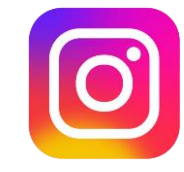

• Wie gestalte ich meinen Instagram Feed?

Man kann den Instagram-Feed mit einem persönlichem Portfolio oder Schaufenster vergleichen: Es spiegelt wider, wer der User ist und was ihn auszeichnet. Mit diesen Tipps gelingt es dem Benutzer im Handumdrehen, einen Eindruck erweckenden Instagram-Feed zu gestalten:

**Schematisches Ordnen** – Fotos im Instagram-Feed Raster kategorisieren, bevor man sie postest. Ebenso wichtig ist das Schema, welches der Orientierung zugrunde liegt.

**Einheitliche Ästhetik** – Damit der Instagram-Feed einen einheitlichen Look und einen wiedererkennbaren Stil hat, ist es wichtig, die gleiche Farbgebung auf allen Bildern zu haben.

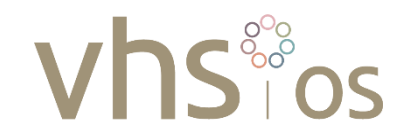

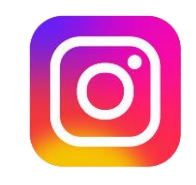

Instagram Reels – Was ist das?

- Reels sind kurze, unterhaltsame Kurzvideos auf Instagram, in denen man seiner Kreativität freien Lauf lassen kann und das Profil zum Leben erweckt
- Die meisten Instagram User nutzen Reels, um an kulturellen Trends teilzuhaben, mit der Community zusammenzuarbeiten und neue Ideen zu entdecken
- Kreative Tools wie AR-Effekte, Musik und Textüberlagerungen verleihen den Kurzvideos einen unvergleichbaren Suchtfaktor
- Dieser unvergleichbare Suchtfaktor ist die Tür, um in kürzester Zeit eine große Community aufzubauen, mehr Follower zu gewinnen und sich einen Namen auf Instagram zu machen

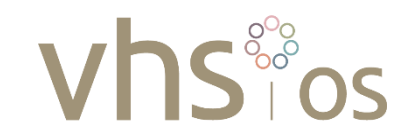

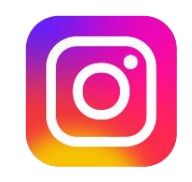

Wie mache ich Instagram Reels?

Man hat zwei Möglichkeiten, ein Reel zu erstellen:

- Entweder man hält die Aufnahmetaste gedrückt, um Aufnahmen zu machen oder läd Videomaterial aus seiner Bibliothek hoch
- Von der Nutzung her sind Reels nichts anderes als TikTok-Videos
	- Der Unterschied: Instagram-Reels sind auf 60 Sekunden beschränkt, TikTok-Videos hingegen auf 3 Minuten
	- Darüber hinaus sind Reels nur ein Tool aus Instagrams Zaubertrick-Kiste, während TikTok-Videos eine reine Plattform sind
- Die Kraft von Instagram Reels: Hashtags #
	- Hashtags verbessern die Auffindbarkeit der Posts und können ein richtiger Boost für Reichweite und Vitalität sein.

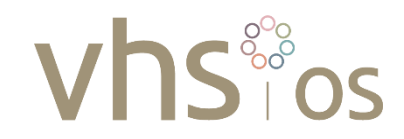

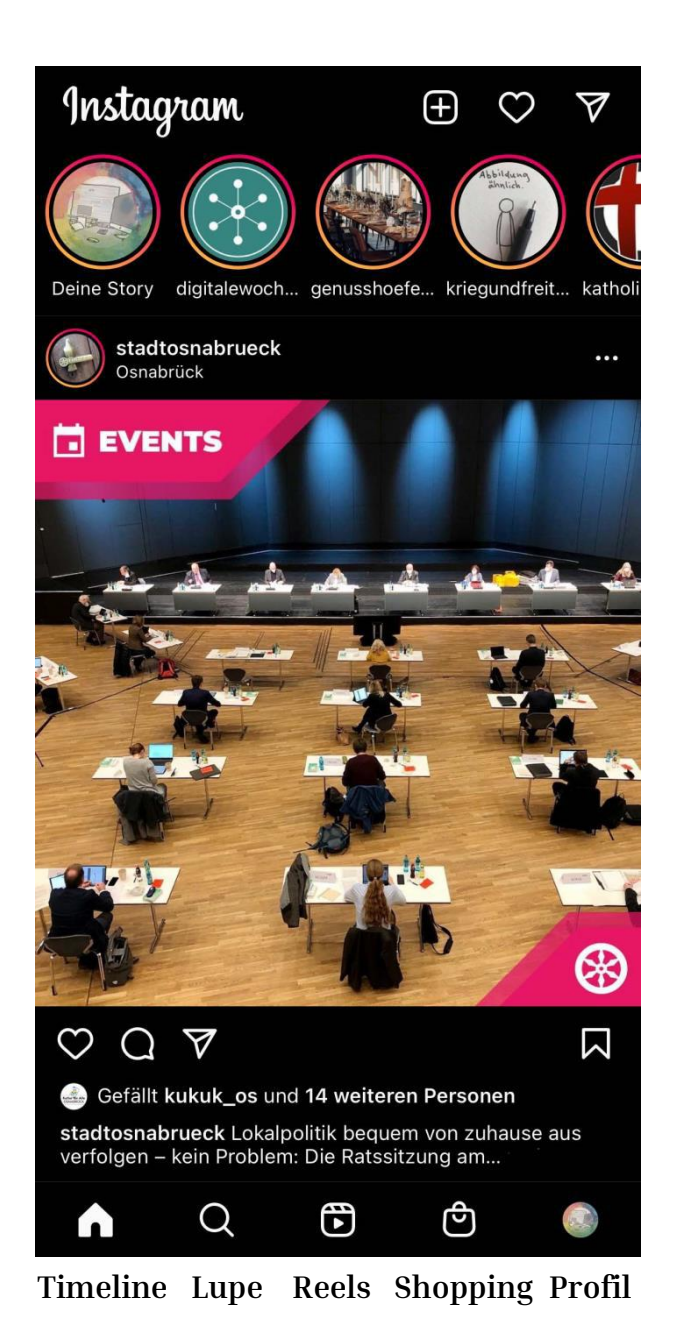

- Timeline: Scrollen, "Gefällt mir"-Button, Kommentieren, Re-Posten
- Lupe: Suchfunktion, Account-Suche
- Reels: Hier lönnen kurze Videos veröffentlicht werden (ähnlich wie TikTok)
- Shopping: Einkaufsmöglichkeit
- Profil: Eigene Übersicht bei Instagram (sämtliche Beiträge, Profil bearbeiten)

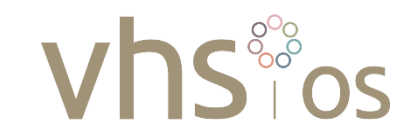

## <span id="page-58-0"></span>Einfach erklärt – Siri, Alexa und Google Assistent Am 08.06.2022

- Was sind voice assistent-Systeme?
- Welche Einsatzmöglichkeiten gibt es?
- Überblick über die verschiedenen Anbieter:
	- Siri (Apple)
	- Alexa (Amazon)
	- Google Assistent (Google)
	- Cortana (Windows)
	- Bixby (Samsung)
- Aktivierung und Deaktivierung
- Vor- und Nachteile
- Praktisches Ausprobieren des GA und Siri

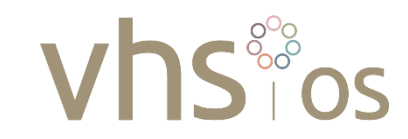

## <span id="page-59-0"></span>Einfach erklärt – mein Handy als Kamera Am 29.06.2022

- Format (Foto/Video)
- Blitz, Selbstauslöser, Bildgröße, Gesichtserkennung, Zoom
- Einstellungen:
	- Raster
	- QR-Code
	- Selfie
	- Geotagging
	- Wasserzeichen
	- Auflösung
- Nutzung Frontkamera/Rückkamera
- Bearbeitungsmöglichkeiten, Filter
- Wo finde ich meine Bilder? Meine Galerie
- Wie kann ich meine Bilder teilen? (z.B. Anhang Mail, WhatsApp, Bluetooth)

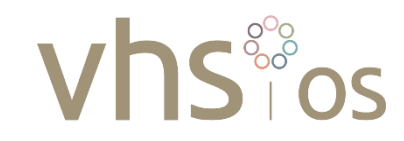

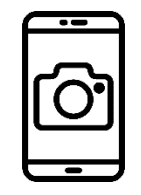

## <span id="page-60-0"></span>Einfach erklärt – mein Handy als Navi Am 29.06.2022

- Wir schauen uns Google Maps auf den Android-Geräten sowie Karten auf Apple an
- Erklärung der Ortung (GPS)
- Routenberechnung mit den Unterscheidungen nach Fortbewegungsmittel
- Verschiedene Möglichkeiten der Kartenansicht
- Spracheingabe und –ansage der Routen
- Erklärung von Zusatzinformationen (Zeit, Strecke, km/h, Farbe, Einordnung, Zwischenstopps)
- Die praktische Erprobung erfolgt im letzten Termin der Reihe

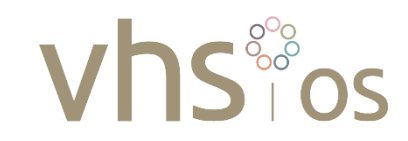

## <span id="page-61-0"></span>Einfach erklärt – mit dem Handy die Stadt erkunden Am 13.07.2022

- Heute findet der praktische Teil des Erlernten vom 29.06.2022 (Einfach erklärtmein Handy als Navi) statt
- Wir haben eine Stadterkundung vorbereitet und schicken die Teilnehmer in zwei Kleingruppen los
- Es gibt verschiedene Orte zu suchen, zu denen es Hinweise gibt. Dazu müssen die Teilnehmer Funktionen der Navigations-Apps nutzen, Internetrecherche betreiben und Fotos verschicken.

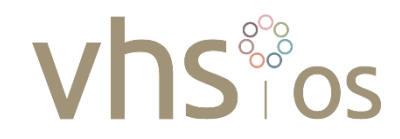

## <span id="page-62-0"></span>Einfach erklärt – Resümee der Durchführung Am 13.07.2022

Positiv:

- Kostenlos für Teilnehmer:innen
- Anmeldung zu einzelnen Elementen möglich
- Teilnehmer:innen-Begrenzung dadurch konnten wir auf individuelle Fragen, Bedarfe und Hilfe eingehen
- Der praktische Teil: Ausprobieren am eigenen Gerät
- Hohe Nachfrage führte zu Sondertermin im Rahmen der "Digitalen Woche Osnabrück"

Negativ:

- Unklarheit über fehlende Teilnehmer:innen
- Apple- und Android-Geräte weisen zu große Unterschiede auf
- Das praktische Ausprobieren in Social Media ist ohne Account fast nicht möglich

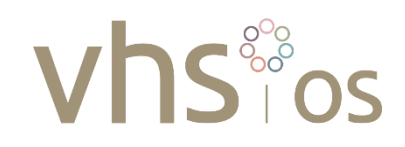

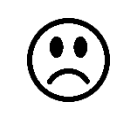

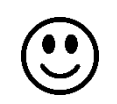

Diese Unterrichtsdokumentation ist im Rahmen des Landesprogramms "Regionale Grundbildungszentren Niedersachsen" entstanden und wurde mit Mitteln des Landes Niedersachsen gefördert

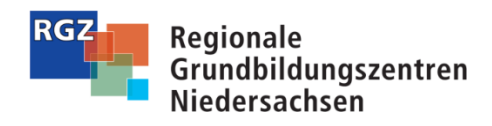

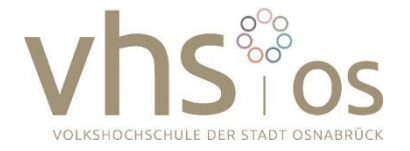

Gefördert durch:

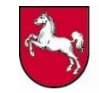

Niedersächsisches Ministerium für Wissenschaft und Kultur

#### Herausgeber

Volkshochschule der Stadt Osnabrück GmbH Regionales Grundbildungszentrum (RGZ)

#### **Text**

Markus Maus, Michael Niemann

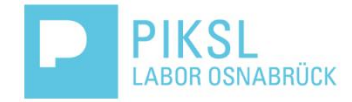